**「Vpassアプリ」ダウンロードから「Vpass」新規登録まで** オンディング ☆ネページは登録方法の概略を表示しています。 ☆表示イメージはいずれもスマートフォン版です。

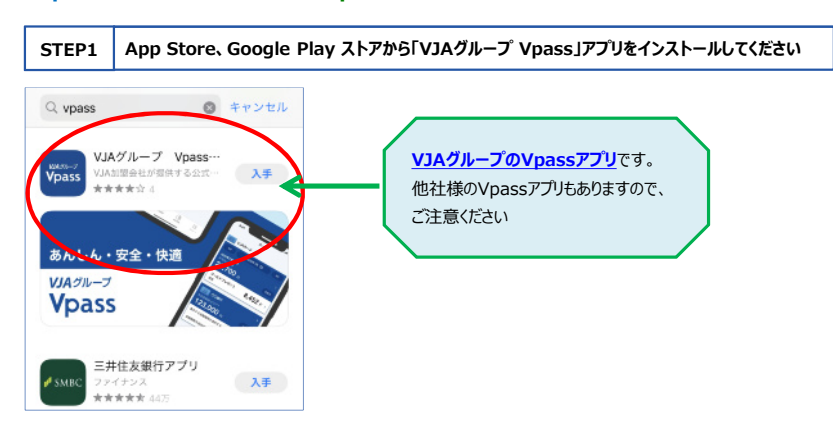

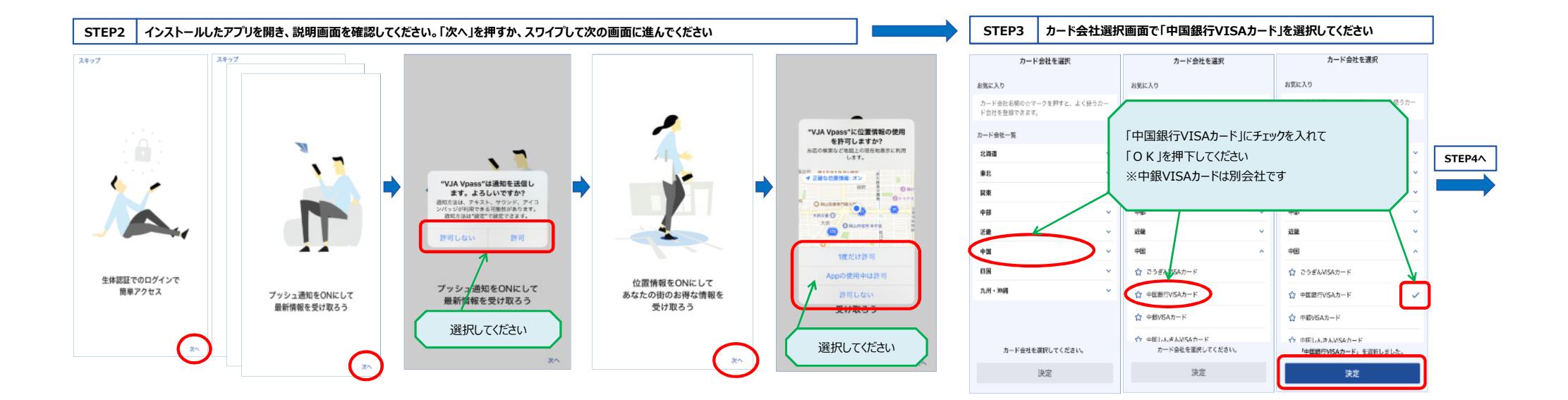

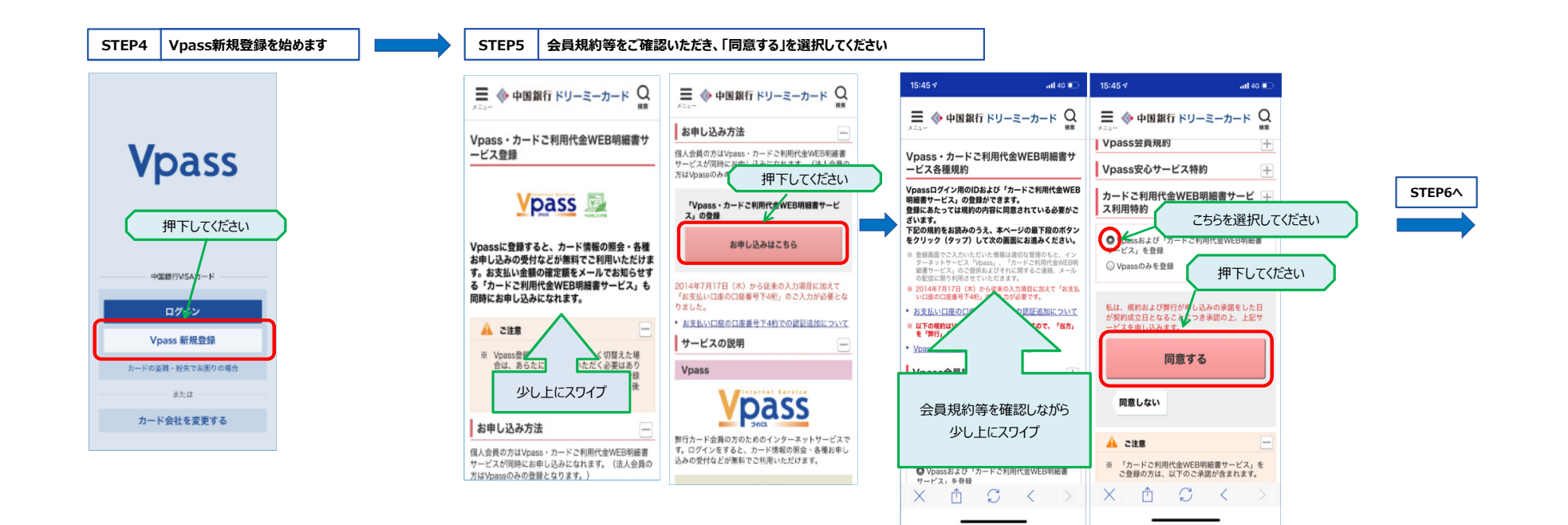

## **STEP6 お客さま情報を登録してください**

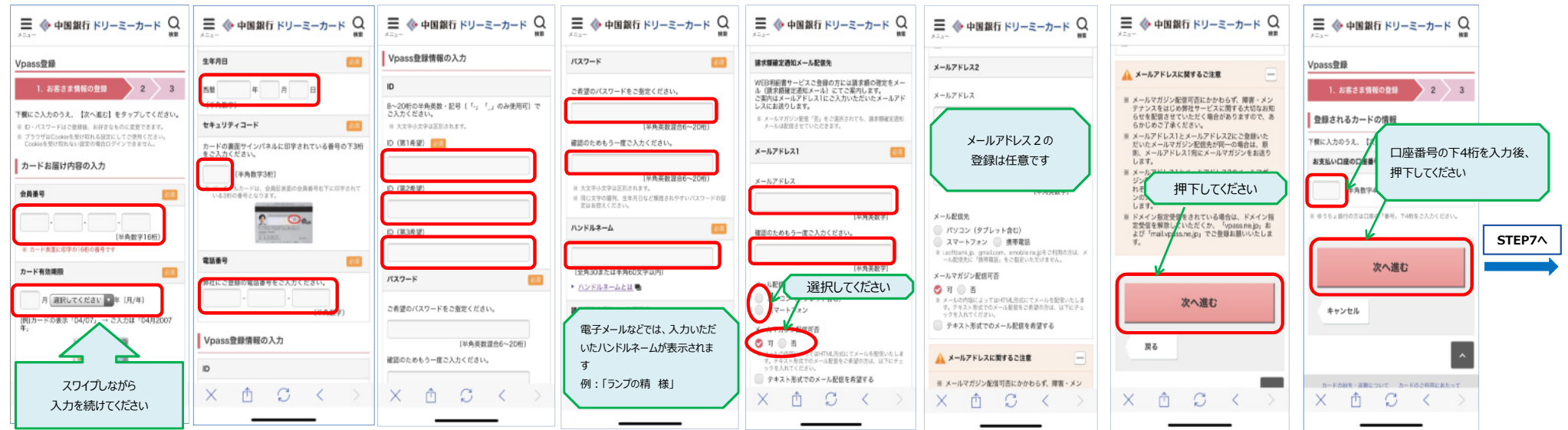

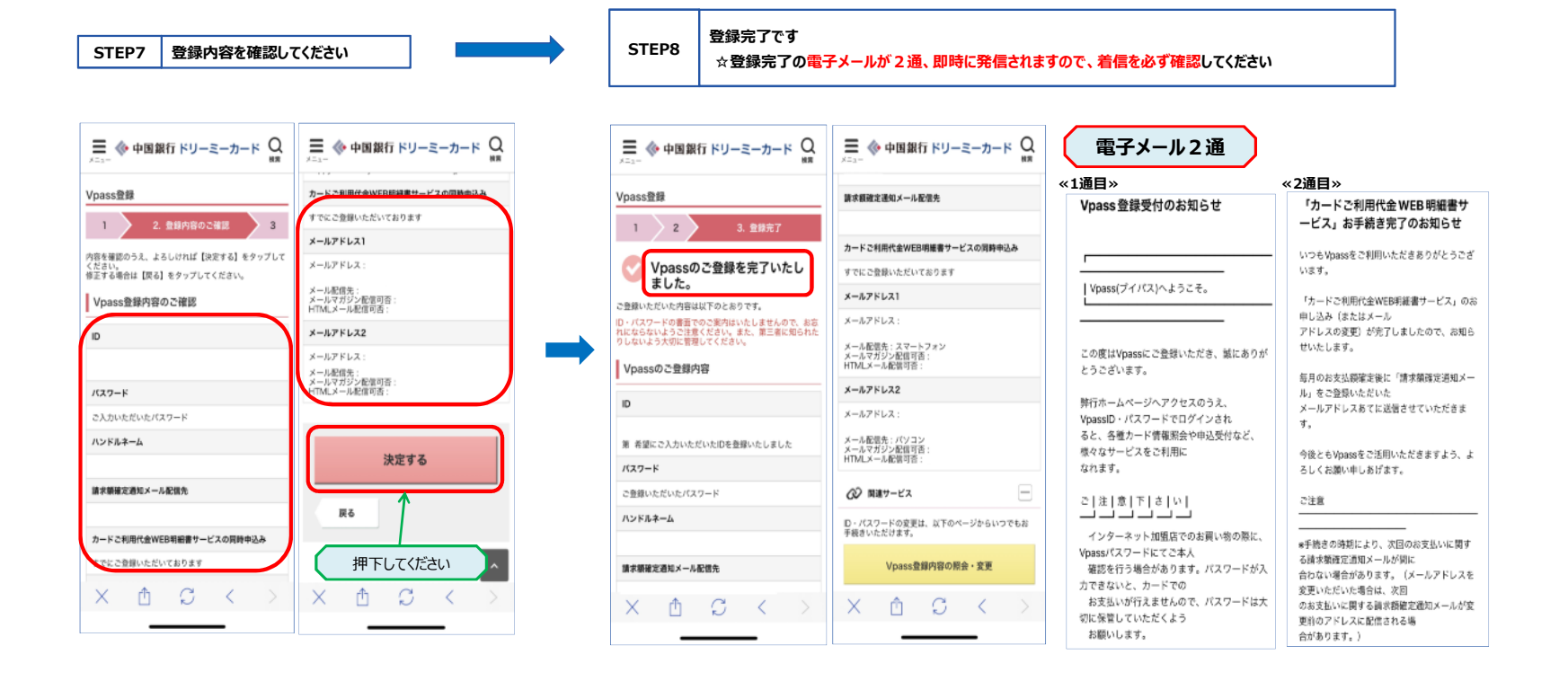